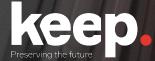

# Database preservation

DPC training course

Practical session (basic features)

Resolution

www.keep.pt

# Export provided sakila database (MySQL sample database) to SIARD

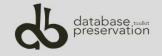

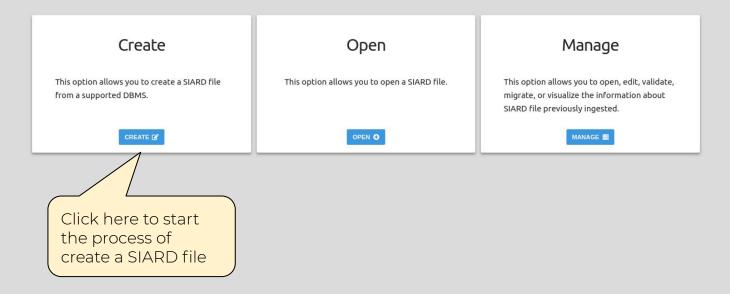

### A Home > 🗱 Create SIARD - Connection

DBMS

| DDMC                                                                                | General SSH Tunnel                                           |                                                       |                                                 |
|-------------------------------------------------------------------------------------|--------------------------------------------------------------|-------------------------------------------------------|-------------------------------------------------|
| DBMS                                                                                |                                                              | Le ver a                                              |                                                 |
|                                                                                     | Hostname *                                                   | dpc.database-preservation.com                         |                                                 |
| Se Microsoft Access                                                                 |                                                              | The name of the database server host (e.g. localhost) |                                                 |
| S Microsoft SQL Server                                                              | Port number                                                  | 3306                                                  |                                                 |
| S MySQL                                                                             |                                                              | The server port number                                |                                                 |
| S Oracle                                                                            | Username *                                                   | mgulmaraes                                            |                                                 |
|                                                                                     |                                                              | The name of the user to use in connection             |                                                 |
| PostgreSQL                                                                          | Password *                                                   | ••••••                                                |                                                 |
| Progress Openedge                                                                   |                                                              | The password of the user to use in connection         |                                                 |
| Sybase                                                                              | Database *                                                   | sakila                                                |                                                 |
| 1. Select the<br>DBMS on the<br>left sidebar<br>panel and fill up<br>the connection | Disable Encryption Use to turn off encryptio TEST CONNECTION |                                                       |                                                 |
| form                                                                                |                                                              |                                                       | 3. Click <b>Next</b> to continue<br>the process |

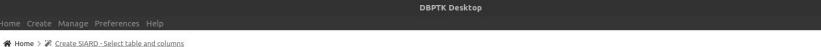

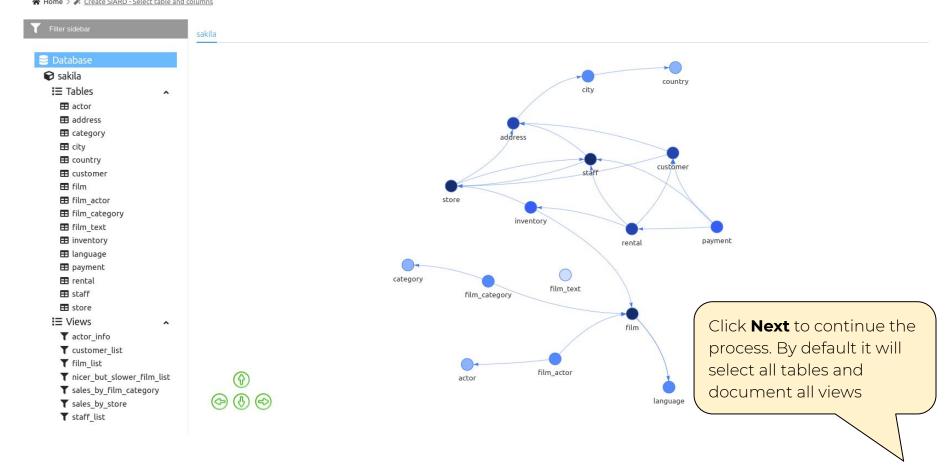

### To Custom Views

**Custom Views** 

Custom views option allows you to aggregate data with SQL queries.

| Schema where the custom view should be integrated        |  |
|----------------------------------------------------------|--|
| Custom View Name *                                       |  |
| Name of the custom view                                  |  |
| Description                                              |  |
| Description of the custom view                           |  |
| Query *                                                  |  |
|                                                          |  |
|                                                          |  |
| SQL query to obtain the data to populate the custom view |  |
| SAVE 🖬 TEST 🔃                                            |  |

| Click <b>Skip</b> | to cor | ntinue | the |
|-------------------|--------|--------|-----|
| process           |        |        |     |
|                   |        |        |     |
|                   |        |        |     |
|                   |        |        |     |
|                   |        |        | 7   |
|                   |        | < BACK |     |

☆ Home > ※ Create SIARD - Merkle Tree Filter

### Merkle Tree Filter

This filter module is used to generate a hash which represents the content of large data structures. This process aims to fulfill the requirement of completeness and correctness of the archival process, i.e. to ensure that no message is lost (not archived or not correctly archived).

🔲 Apply Merkle Tree Filter

Destination Folder \* BROWSE

Path to save the merkle tree

SHA-256 \*

Digest

Define the type of integrity information. Supported types are: MD5, SHA-1 and SHA-256.

### 🔲 Explain

Flag to show the hashes of the whole tree (tables, rows, cells). Mainly for debug purpose.

Font Case

Lower case 🔻

Define the type of font case for the message digest. Supported font case are: upper case and lower case.

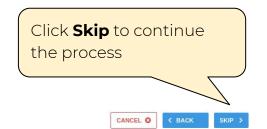

| DBPTK Desktop |  |
|---------------|--|
|               |  |

### SIARD Export Options

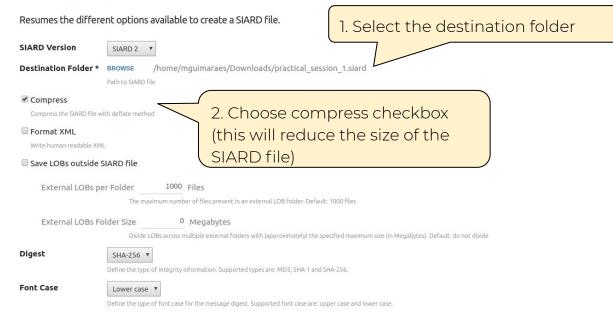

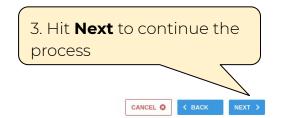

### iome Create Manage Preferences Help

☆ Home > ※ Create SIARD - Metadata export options

### Metadata Export Options

### Allows to specify the different available metadata values for a SIARD file.

| Description        | DPC Workshop pratical session activities resolution                                                                                                    |
|--------------------|----------------------------------------------------------------------------------------------------|
|                    | Description of database meaning and content as a whole                                                                                                    |
| Archiver           | mguimaraes                                                                                                    |
|                    | Name of the person who carried out the archiving of the database                                                                                                    |
| Archiver Contact   | mguimaraes@keep.pt                                                                                                    |
|                    | Contact details (telephone, email) of the person who carried out the archiving of the database                                                                                                    |
| Data Owner         |                                                                                                    |
|                    | Owner of the data in the database. The person or institution that, at the time of archiving, has the right to grant usage rights for the data and is responsible for compliance with legal obligations such as data protection guidelines |
| Data Origin Timesp | pan                                                                                                    |
|                    | Origination period of the data in the database (approximate indication in text form)                                                                                                    |
| Client Machine     |                                                                                                    |
|                    | DNS name of the (client) computer on which the archiving was carried out                                                                                                    |
|                    | $\wedge$                                                                                                    |
|                    |                                                                                                    |
|                    |                                                                                                    |
|                    | 1. Fill up metadata                                                                                                    |
|                    | information about the                                                                                                    |
|                    |                                                                                                    |
|                    | SIARD file                                                                                                    |
|                    | 2. Click <b>Create</b> to start the                                                                                                    |
|                    |                                                                                                    |
|                    | migration process                                                                                                    |

CANCEL Ø

DBPTK Desktop

☆ Home > ※ Create SIARD file

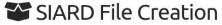

This process may take a while. Please wait for it to finish

Retrieving database structure

Wait for the process to finish, this may take a while, depending on the machine specs and total size of the database

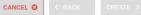

DBPTK Desktop

☆ Home > ※ Create SIARD file

## SIARD File Creation

This process may take a while. Please wait for it to finish

Retrieving database structure Tables: 13 of 16 (81%) Current Table: rental Numer of rows processed: 32823

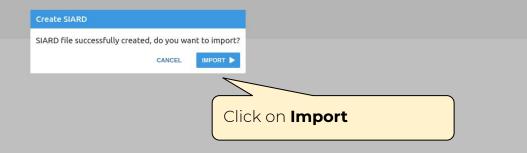

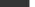

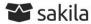

DPC Workshop pratical session activities resolution

| Archival date:    | 2020-08-03 01:00 (UTC+1) | Database product:     | MySQL 5.6.49                                  |
|-------------------|--------------------------|-----------------------|-----------------------------------------------|
| Archiver:         | mguimaraes               | Data origin timespan: | unspecified                                   |
| Archiver contact: | mguimaraes@keep.pt       | Data owner:           | unspecified                                   |
| Client machine:   | unspecified              | Producer Application: | Database Preservation Toolkit (version 2.9.2) |

Status:

VALIDATE

### SIARD

See details about the archived format and manage the metadata of tables, columns and other technical elements of the database.

| Version:       | SIARD standard version 2.1 (SEE SPECIFICATION) |                  |                   |
|----------------|------------------------------------------------|------------------|-------------------|
| Path:          | PRACTICAL_SESSION_1.SIARD                      |                  |                   |
| Size: 789.3 KB |                                                |                  |                   |
| EDIT METAD     | ATA 🕑                                          | MIGRATE TO SIARD | SEND TO LIVE DBMS |

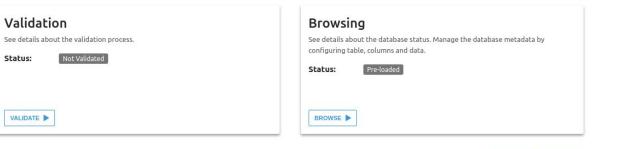

< BACK

DELETE 💼

## Edit the database name to your user name

# Edit the description of column postal\_code of table address

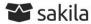

DPC Workshop pratical session activities resolution

| Archival date:    | 2020-08-03 01:00 (UTC+1) | Database product:     | MySQL 5.6.49                                  |
|-------------------|--------------------------|-----------------------|-----------------------------------------------|
| Archiver:         | mguimaraes               | Data origin timespan: | unspecified                                   |
| Archiver contact: | mguimaraes@keep.pt       | Data owner:           | unspecified                                   |
| Client machine:   | unspecified              | Producer Application: | Database Preservation Toolkit (version 2.9.2) |

### SIARD

See details about the archived format and manage the metadata of tables, columns and other technical elements of the database.

| Version:<br>Path:<br>Size: | SIARD standard version<br>PRACTICAL_SESSION_1.SI<br>789.3 KB |      | SEE SPECIFICATION) |
|----------------------------|--------------------------------------------------------------|------|--------------------|
| EDIT METAD                 | ATA 🕑 MIGRATE TO SIAR                                        | RD 🕨 | SEND TO LIVE DBMS  |
|                            |                                                              |      |                    |
|                            | lick here to                                                 | sta  | rt                 |
|                            | ne metadat                                                   |      |                    |

| 1 | 1-1  | ida | tion |
|---|------|-----|------|
|   | / dl | IUd | LIOH |

VALIDATE

See details about the validation process.

| Status: | Not Validated |  |
|---------|---------------|--|
|         |               |  |
|         |               |  |
|         |               |  |

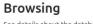

See details about the database status. Manage the database metadata by configuring table, columns and data.

| Status:  | Pre-loaded |  |
|----------|------------|--|
|          |            |  |
| BROWSE D |            |  |

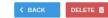

Click here to start the metadata edition process. This process will alter the SIARD file metadata content

×

~

🛢 Database

🖽 staff 🖽 store **T** Views

Routines

Database Information

### Global information at database level

| Belles & Deles  | - |                         |                                                                                                    |
|-----------------|---|-------------------------|----------------------------------------------------------------------------------------------------|
| 📽 Users & Roles |   | Name *                  | mguimaraes                                                                                                    |
| 🗭 sakila        |   | A                       |                                                                                                    |
| \Xi Tables      | ^ | Archival date *         | 2020-08-03                                                                                                    |
| 🖽 actor         |   | Archivist               | mguimaraes                                                                                                    |
| address         |   | Archivist contact       | mguimaraes@keep.pt                                                                                               |
| 🖽 category      |   |                         | inguinerecepte                                                                                                   |
| 🖽 city          |   | Client machine          | unspecified                                                                                                    |
| 🖽 country       |   | Product                 | MySQL 5.6.49                                                                                                    |
| 🖽 customer      |   |                         |                                                                                                    |
| 🖽 film          |   | User                    |                                                                                                    |
| 🖽 film_actor    |   | Data origin time span * | unspecified                                                                                                    |
| film_category   |   | Data owner *            | and the second second second second second second second second second second second second second second second |
| 🖽 film_text     |   | Data owner              | unspecified                                                                                                    |
| inventory       |   | Description             | DPC Workshop pratical session activities resolution                                                              |
| 🖽 language      |   |                         |                                                                                                    |
| 🖽 payment       |   | Producer application    | Database Preservation Toolkit (version 2.9.2)                                                                    |
| 🎛 rental        |   |                         |                                                                                                    |
|                 |   |                         |                                                                                                    |

^

×

~

🍸 🛛 Filter sideba

## sakila.address

Database

📇 Users & Roles

😧 sakila

I≡ Tables

actor

== address

categorycity

E country

E customer

⊞ film

🖽 film\_actor

film\_category

🎛 film\_text

🖽 inventory

🎛 language

🖽 payment

🎛 rental

🖽 staff

🖽 store

**T** Views

Routines

The address table contains address information for customers, staff, and stores. The address table primary key appears as a foreign key in the customer, staff, and store tables.

Columns Primary Key Foreign Keys Candidate Keys Check constraints Triggers

| Column name | Type name                | Original type name | Nullable | Description                                                                  |
|-------------|--------------------------|--------------------|----------|------------------------------------------------------------------------------|
| address_id  | SMALLINT                 | SMALLINT UNSIGNED  | NO       | A surrogate primary key used to uniquely identify each address in the table. |
| address     | CHARACTER<br>VARYING(50) | VARCHAR            | NO       | The first line of an address.                                                |
| address2    | CHARACTER<br>VARYING(50) | VARCHAR            | YES      | An optional second line of an address.                                       |
| district    | CHARACTER<br>VARYING(20) | VARCHAR            | NO       | The region of an address, this may be a state, province, prefecture, etc.    |
| city_id     | SMALLINT                 | SMALLINT UNSIGNED  | NO       | A foreign key pointing to the city table.                                    |
| postal_code | CHARACTER<br>VARYING(10) | VARCHAR            | YES      | The postal code or ZIP code of the address (where applicable)                |
| phone       | CHARACTER<br>VARYING(20) | VARCHAR            | NO       | The telephone number for the address.                                        |
| last_update | TIMESTAMP                | TIMESTAMP          | NO       | The time that the row was created or most recently updated.                  |

Click on **Save** to commit the changes.

Metadata has updates

×

~

🍸 🛛 Filter sideba

## sakila.address

Database

📇 Users & Roles

🕞 sakila

I∃ Tables

actor

📰 address

categorycity

🖽 country

🖽 customer

🎛 film

🖽 film\_actor

film\_category

🖽 film\_text

inventory

🎛 language

🖽 payment

🎛 rental

🖽 staff

🖽 store

Y Views

.

Routines

| DBPTK Desktop |  |
|---------------|--|
|               |  |

Metadata was successfully updated

Columns Primary Key Foreign Keys Candidate Keys Check constraints Triggers

| ^ | Column name | Type name                | Original type name | Nullable | Description                                                                  |
|---|-------------|--------------------------|--------------------|----------|------------------------------------------------------------------------------|
|   | address_id  | SMALLINT                 | SMALLINT UNSIGNED  | NO       | A surrogate primary key used to uniquely identify each address in the table. |
|   | address     | CHARACTER<br>VARYING(50) | VARCHAR            | NO       | The first line of an address.                                                |
|   | address2    | CHARACTER<br>VARYING(50) | VARCHAR            | YES      | An optional second line of an address.                                       |
|   | district    | CHARACTER<br>VARYING(20) | VARCHAR            | NO       | The region of an address, this may be a state, province, prefecture, etc.    |
|   | city_id     | SMALLINT                 | SMALLINT UNSIGNED  | NO       | A foreign key pointing to the city table.                                    |
|   | postal_code | CHARACTER<br>VARYING(10) | VARCHAR            | YES      | The postal code or ZIP code of the address (where applicable)                |
|   | phone       | CHARACTER<br>VARYING(20) | VARCHAR            | NO       | The telephone number for the address.                                        |
|   | last_update | TIMESTAMP                | TIMESTAMP          | NO       | The time that the row was created or most recently updated.                  |

The address table contains address information for customers, staff, and stores. The address table primary key appears as a foreign key in the customer, staff, and store tables.

CANCEL SAVE D CLEAR O

- 0

## Validate SIARD format

DBPTK Desktop

☆ Home > ■ Databases > ■ mguimaraes

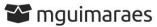

DPC Workshop pratical session activities resolution

| Archival date:    | 2020-08-03         | Database product:     | MySQL 5.6.49                                  |
|-------------------|--------------------|-----------------------|-----------------------------------------------|
| Archiver:         | mguimaraes         | Data origin timespan: | unspecified                                   |
| Archiver contact: | mguimaraes@keep.pt | Data owner:           | unspecified                                   |
| Client machine:   | unspecified        | Producer Application: | Database Preservation Toolkit (version 2.9.2) |

Status:

### SIARD

See details about the archived format and manage the metadata of tables, columns and other technical elements of the database.

| Version:   | SIAR  | D standard version 2.1 | (SEE SPECIFICATION) |
|------------|-------|------------------------|---------------------|
| Path:      | PRAC  | TICAL_SESSION_1.SIARD  |                     |
| Size:      | 789.3 | ЗКВ                    |                     |
| EDIT METAD | ATA 🕑 | MIGRATE TO SIARD       | SEND TO LIVE DBMS   |

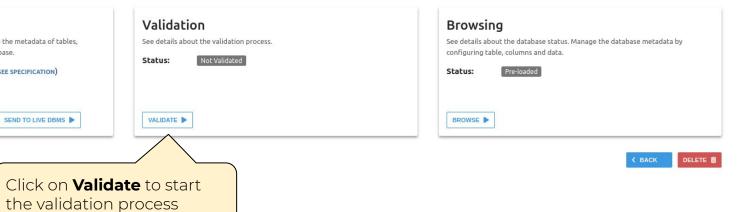

DBPTK Desktop

| DPC Workshop pratical session                                                   |                                                                                                    |                                           |                                        |                                              |                                       |
|---------------------------------------------------------------------------------|----------------------------------------------------------------------------------------------------|-------------------------------------------|----------------------------------------|----------------------------------------------|---------------------------------------|
| Archival date:                                                                  | 2020-08-03                                                                                                    |                                           | Database product:                      | MySQL 5.6.49                                 |                                       |
| Archiver:                                                                       | mguimaraes                                                                                                    |                                           | Data origin timespan:                  | unspecified                                  |                                       |
| Archiver contact:                                                               | mguimaraes@keep.pt                                                                                                    |                                           | Data owner:                            | unspecified                                  |                                       |
| Client machine:                                                                 | unspecified                                                                                                    |                                           | Producer Application:                  | Database Preservation Toolkit (version 2.9.2 |                                       |
|                                                                                 |                                                                                                    | Validation settings                       |                                        |                                              |                                       |
| columns and other technic<br>Version: SIARD s<br>Path: PRACTIC<br>Size: 789.3 K | nived format and manage the metada<br>cal elements of the database.<br>standard version 2.1 (see specific<br>AL_SESSION_1.SIARD<br>B<br>MIGRATE TO SIARD<br>SEND TO LI | Path to store the SIARD validation report | the SIARD validation. A file with .txt | extension with one type per line.            | Jmns and data.  Ioaded  K BACK DELETE |

\_ ¤ ×

## Validation

Validates the SIARD against its specification. The validator shows information about which the requirements have passed and which one have failed. In case of a failed requirement, the report file generated contains the information needed to understand why the requirement failed.

| Database | Name:                                              | mguimaraes                                                                                                    | SIARD specification:             | SIARD-2.1  |
|----------|----------------------------------------------------|----------------------------------------------------------------------------------------------------|----------------------------------|------------|
| Requirem | ents that passed:                                  | 27                                                                                                    | Additional checks specification: | OPEN       |
| Requirem | ents that failed:                                  | 0                                                                                                    | Report:                          | OPEN       |
| Number o | f errors:                                          | 0                                                                                                    |                                  | or En      |
| Number o | f warnings:                                        | 75                                                                                                    |                                  |            |
|          | f skipped:                                         | 11                                                                                                    |                                  |            |
|          | i skipped.                                         |                                                                                                    |                                  |            |
| Status:  |                                                    | Valid                                                                                                    |                                  |            |
|          |                                                    |                                                                                                    | Scroll to                        | the end 🔘  |
| T_6.4-2  |                                                    | h: content/schema1/table13/table13.xml                                                                                                    | 0                                |            |
| T_6.4-2  | Validation running on p                            | ath: content/schema1/table14/table14.xml                                                                                                    |                                  |            |
| T_6.4-2  | Validation finish on pat                           | h: content/schema1/table14/table14.xml                                                                                                    | 0                                | K          |
| T_6.4-2  | Validation running on p                            | ath: content/schema1/table15/table15.xml                                                                                                    |                                  |            |
| T_6.4-2  | Validation finish on pat                           | h: content/schema1/table15/table15.xml                                                                                                    | OI OI                            |            |
| T_6.4-2  | Validation running on p                            | ath: content/schema1/table16/table16.xml                                                                                                    |                                  |            |
| T_6.4-2  | Validation finish on pat                           | h: content/schema1/table16/table16.xml                                                                                                    | O                                | k internet |
| T_6.4-2  | The table file consists of                         | f row elements containing the data of a line subdivided into the various columns (c1, c2).                                                                                   | O                                | K          |
| T_6.4-4  | If a cell of a column cor<br>may again be complex. | tains a complex value (ARRAY, UDT), it is represented by a sequence of sub elements of the cell (a1,a2, for ARRAYs, u1, u2, for UDTs) which in turn contain their respective | values. These values SKIP        | PED        |
| T_6.4-5  | If a table contains data<br>content.               | of the large object types (BLOB, CLOB, or XML) separate files may be produced for these and the storage location of the file is stored instead of the cell                   | O                                |            |
|          |                                                    | and cl                                                                                                    | heck the<br>nation<br>the        | K BACK     |

DBPTK Desktop

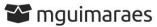

DPC Workshop pratical session activities resolution

| Archival date:    | 2020-08-03         | Database product:     | MySQL 5.6.49                                  |
|-------------------|--------------------|-----------------------|-----------------------------------------------|
| Archiver:         | mguimaraes         | Data origin timespan: | unspecified                                   |
| Archiver contact: | mguimaraes@keep.pt | Data owner:           | unspecified                                   |
| Client machine:   | unspecified        | Producer Application: | Database Preservation Toolkit (version 2.9.2) |

Validation

### SIARD

See details about the archived format and manage the metadata of tables, columns and other technical elements of the database.

| Version: | SIARD standard version 2.1 (SEE SPECIFICATION) |
|----------|------------------------------------------------|
| Path:    | PRACTICAL_SESSION_1.SIARD                      |
| Size:    | 789.3 KB                                       |
|          |                                                |

| Status:       | Valid                                  |
|---------------|----------------------------------------|
| Details:      | ⊘27 successes ⊗no failures ▶11 skipped |
| Warnings:     | There are 75 warnings                  |
| Validated at: | 2020-08-03 10:29 (UTC+1)               |
| Validate by:  | DBPTK developer 2.9.2 (SEE DETAILS)    |

### Browsing

See details about the database status. Manage the database metadata by configuring table, columns and data.

| Status: | Pre-loaded |  |  |
|---------|------------|--|--|
|         |            |  |  |
| BROWSE  |            |  |  |
|         |            |  |  |

< BACK

DELETE 面

## Import the SIARD file to DBPTK Enterprise

### 💄 Login 🛛 🌐 English

### Welcome to Database Preservation Toolkit Enterprise!

### A web application to browse and search the content of multiple large archived databases.

The Database Preservation Toolkit Enterprise is a Lightweight web viewer for relational databases, specially if preserved in SIARD 2, that uses SOLR as a backend, and allows browsing, search, and export.

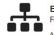

### Enterprise Architecture

For large institutions with many databases and users A web application that can be horizontally scaled to support

many large-sized databases, accessed by hundreds of users simultaneously. Need help? Get support.

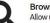

### Browse and search

Allow users to access database content on the Web

Allow them to search on a prepared, de-normalized and anonymized database content

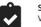

#### SIARD validation Validate archived database

Validate SIARD against specification plus many additional checks for a thorough validation.

### Advanced data transformation

Transform content to answer useful questions

De-normalization and table/column hiding, to simplify browsing/search and allow anonymization of content.

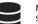

### Manage multiple databases Single system, multiple databases

Search through the databases, manage their status, enrich their metadata, validate them, make them ready for your end users.

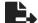

### Export features Export data into tabular data

Allow users to save search results in Microsoft Excel or other spreadsheet software format for easy analytics and diagrams.

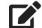

### Edit SIARD metadata Enrich archived database with descriptions

Add descriptions to database, tables and columns to better

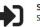

### Single sign-on Support for multiple protocols

understand its contents.

LDAP, Active Directory, Database, SAML, ADFS, OAuth2, OpenID, Google, Facebook, Twitter, FIDO U2F, YubiKey, Google Authenticator, Authy, etc. Supports internal authorization definition or configurable external authorization.

### About DBPTK Enterprise

What is DBPTK Enterpris License Sponsors se Download

### Development

Bug reporting

Contact us

Formation & Commercial supp

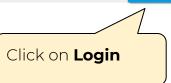

Databases

### **Databases**

Databases available on the application

| Search                |                                                   |                 |               |                       |          |         |           |        | Q         |
|-----------------------|---------------------------------------------------|-----------------|---------------|-----------------------|----------|---------|-----------|--------|-----------|
| Database name         | Database name                                     | Data Owner      | Archival date | Producer application  | Size     | Version | Valid     | Status | Actions   |
| ahayesbrady           | Database Test                                     | Ali Hayes Brady | 2020-07-29    | MySQL 5.6.49          | 790.7 KB | 2.1     | Valid     | Ready  | OPEN      |
| User21                | Sakila                                            | user21          | 2020-07-29    | MySQL 5.6.49          | 788 KB   | 2.1     | Valid     | Ready  | OPEN      |
| gemmawestbrook_sample | gemmawestbrook_sample                             | Gemma Westbroo  | 2020-07-29    | MySQL 5.6.49          | 790.6 KB | 2.1     | Valid     | Ready  | OPEN      |
| User26                | unspecified                                       | unspecified     | 2020-07-29    | MySQL 5.6.49          | 6.4 MB   | 2.1     | Valid     | Ready  | OPEN      |
| evewright             | evewright                                         | unspecified     | 2020-07-29    | MySQL 5.6.49          | 6.4 MB   | 2.1     | [ Valid ] | Ready  | OPEN      |
| David                 | unspecified                                       | unspecified     | 2020-07-29    | MySQL 5.6.49          | 6.4 MB   | 2.1     | Valid     | Ready  | OPEN      |
| marty                 | sakila database for DPC workshop                  | KEEP SOLUTIONS  | 2020-07-29    | MySQL 5.6.49          | 9.4 MB   | 2.1     | Valid     | Ready  | OPEN      |
| lizkata               | A test MySQL database to save to the SIARD format | KEEP            | 2020-07-29    | MySQL 5.6.49          | 789.5 KB | 2.1     | Valid     | Ready  | OPEN      |
| JordanSaunders        | Rental                                            | Jordan Saunders | 2020-07-29    | MySQL 5.6.49          | 790.6 KB | 2.1     | Valid     | Ready  | OPEN      |
| BWard Sakila          | DVD Rental Database                               | Bradley Ward    | 2020-07-29    | MySQL 5.6.49          | 790.5 KB | 2.1     | Valid     | Ready  | OPEN      |
| Иван                  | Ivan Test                                         | unspecified     | 2020-07-29    | MySQL 5.6.49          | 6.4 MB   | 2.1     | Valid     | Ready  | OPEN      |
|                       | oad                                               | Tanguy          | 2020-07-29    | MySQL 5.6.49          | 6.4 MB   | 2.1     | Valid     | Ready  | OPEN      |
| SIARD file            |                                                   | Keep            | 2020-07-29    | MySQL 5.6.49          | 790.7 KB | 2.1     | Valid     | Ready  | OPEN      |
|                       |                                                   | Microsoft       | 2020-07-30    | Microsoft Access 2010 | 334.2 KB | 2.1     | Valid     | Ready  | OPEN      |
| mgammara              | Dr C Workshop genionstration                      | KEEP SOLUTIONS  | 2020-07-29    | MySQL 5.6.49          | 789.7 KB | 2.1     | Valid     | Ready  | OPEN      |
| 1-15 of 30            |                                                   |                 |               |                       |          |         |           |        | Show More |

LOAD SIARD FILE

LOAD DBPTK DESKTOP

Enterprise Download rprise? Binary Development

reporting

. .

Information & Commercial support

Contact us

📕 Databases 🗦 🏦 Load SIARD file

**1** Load SIARD file

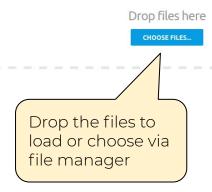

### About DBPTK Enterprise

### Download

Development

Contact us

🐣 mguimaraes Administration 🌐 English

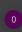

🖀 Databases 🗦 🏦 Load SIARD file

💄 mguimaraes Administration 🌐 English

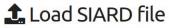

Upload is done. You can upload more files.

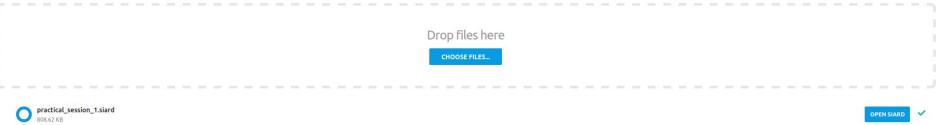

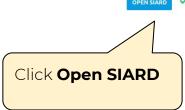

| Abou |  |  |  |
|------|--|--|--|
|      |  |  |  |
|      |  |  |  |

orise Dow

### Download

### Development

Bug reporting

Contact us

Information & Commercial support

What is DBPTK Enterprise? License Sponsors Binary Source c

Databases > S mguimaraes

< BACK

DELETE 💼

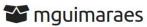

DPC Workshop pratical session activities resolution

| Archival date:    | 2020-08-03 01:00 (UTC+1) | Database product:     | MySQL 5.6.49                                  |
|-------------------|--------------------------|-----------------------|-----------------------------------------------|
| Archiver:         | mguimaraes               | Data origin timespan: | unspecified                                   |
| Archiver contact: | mguimaraes@keep.pt       | Data owner:           | unspecified                                   |
| Client machine:   | unspecified              | Producer Application: | Database Preservation Toolkit (version 2.9.2) |
|                   |                          |                       |                                               |

### SIARD

See details about the archived format and manage the metadata of tables, columns and other technical elements of the database.

| Version:   | SIARD standard version 2.1 (SEE SPECIFICATIO | N) |
|------------|----------------------------------------------|----|
| Path:      | PRACTICAL_SESSION_1.SIARD                    |    |
| Size:      | 789.7 KB                                     |    |
| EDIT METAD | TA 🗭 DELETE 🧃                                |    |

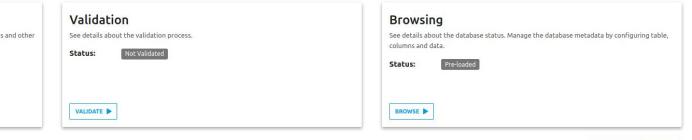

| About DBPTK Enterprise                           | Download              | Development   | Contact us                       |
|--------------------------------------------------|-----------------------|---------------|----------------------------------|
| What is DBPTK Enterprise?<br>License<br>Sponsors | Binary<br>Source code | Bug reporting | Information & Commercial support |

# **Export** actors list into CSV/Excel

Databases > S mguimaraes

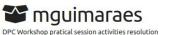

Archival date: 2020-08-03 01:00 (UTC+1) Database product: MySQL 5.6.49 Archiver: mguimaraes Data origin timespan: unspecified unspecified Archiver contact: mguimaraes@keep.pt Data owner: Database Preservation Toolkit (version 2.9.2) Client machine: unspecified Producer Application:

### SIARD

See details about the archived format and manage the metadata of tables, columns and other technical elements of the database.

| Version:   | SIARD standard version 2.1 (SEE SPECIFICATION | ) |
|------------|-----------------------------------------------|---|
| Path:      | PRACTICAL_SESSION_1.SIARD                     |   |
| Size:      | 789.7 KB                                      |   |
| EDIT METAD | ATA 🗭 DELETE 💼                                |   |

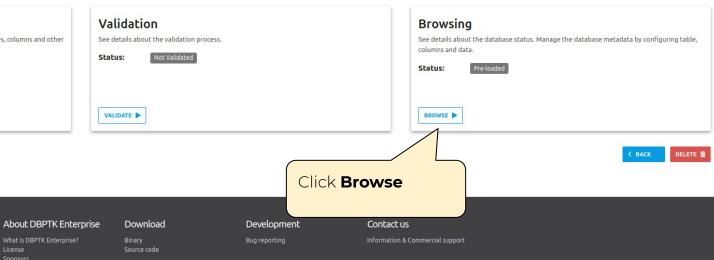

~

📰 Databases 🗦 🛢 mguimaraes 🗦 🖽 actor

💄 mguimaraes Administration 🌐 English

CONFIGURATION

advanced V

OPTIONS

Q

Information

address

E category

E country

payment

I rental

🗄 staff E store

T film\_list

🖽 city

🖽 film

Q Search all records

Saved searches

I≡ Tables == actor

| 🖽 actor                                                                                                    |  |
|----------------------------------------------------------------------------------------------------|--|
| The actor table lists information for all actors. The actor table is joined to the film table by means of the film_actor table |  |

last\_name last\_update actor\_id first\_name A surrogate primary key used to uniquely identify each actor in the table. The actor's first name. The actor's last name. The time that the row was created or most recently updated. 1 PENELOPE GUINESS 2006-02-15 04:34:33 10 CHRISTIAN GABLE 2006-02-15 04:34:33 E customer 100 SPENCER DEPP 2006-02-15 04:34:33 SUSAN 2006-02-15 04:34:33 101 DAVIS E film\_actor I film category 102 WALTER TORN 2006-02-15 04:34:33 🖽 film text 103 MATTHEW LEIGH 2006-02-15 04:34:33 inventory 104 2006-02-15 04:34:33 PENELOPE CRONYN 🖽 language 105 SIDNEY CROWE 2006-02-15 04:34:33 106 GROUCHO DUNST 2006-02-15 04:34:33 107 GINA DEGENERES 2006-02-15 04:34:33 108 WARREN NOLTE 2006-02-15 04:34:33 T actor info 109 SYLVESTER DERN 2006-02-15 04:34:33 T customer list 11 ZERO CAGE 2006-02-15 04:34:33 110 SUSAN DAVIS 2006-02-15 04:34:33 T nicer but slower film list CAMERON ZELLWEGER 2006-02-15 04:34:33 111 T sales by film category RUSSELL BACALL 2006-02-15 04:34:33 T sales\_by\_store 112 T staff list 113 MORGAN HOPKINS 2006-02-15 04:34:33 Technical Information ~ 114 MORGAN MCDORMAND 2006-02-15 04:34:33 115 HARRISON BALE 2006-02-15 04:34:33 116 DAN STREEP 2006-02-15 04:34:33

1-20 of 200 🔹 🕩

About DBPTK Enterprise

Download

Development

Contact us

### Click Export

~

Filter sidebar

■ Databases > ■ mguimaraes > ⊞ <u>actor</u>

**H**actor

actor\_id

10

100

102

103

104

105

106

107

108

109

11

110

111

112

113

114

115

~

🚨 mguimaraes Administration 🌐 English

CONFIGURATION

OPTIONS

Q

advanced V

Show More Export

Information

**Q** Search all records

Saved searches

I≡ Tables

| ⊞ | addres |
|---|--------|
| ⊞ | catego |
| - | city   |

| ⊞ | city          |
|---|---------------|
| ⊞ | country       |
| ⊞ | customer      |
| ⊞ | film          |
| ⊞ | film_actor    |
| ⊞ | film_category |
| ⊞ | film_text     |
| ⊞ | inventory     |
| ⊞ | language      |
| ⊞ | payment       |
| ▦ | rental        |
| ▦ | staff         |
| ⊞ | store         |
|   |               |

| τ | actor_info    |
|---|---------------|
| T | customer_list |
| T | film list     |

T nicer\_but\_slower\_film\_listT sales by film category

T sales\_by\_store

T staff\_list

🚔 Technical Information

116

1-20 of 200 🖪 🕟

| е. | <b>first_name</b><br>The actor's first name.                | last_name<br>The actor's last |
|----|-------------------------------------------------------------|-------------------------------|
|    | PENELOPE                                                    | GUINESS                       |
|    | CHRISTIAN                                                   | GABLE                         |
|    | SPENCER                                                     | DEPP                          |
|    | SUSA Export to CSV                                          | AVIS                          |
|    | WALT Filename sakila actor.csv                              | DRN                           |
|    | MATT name of the file                                       | IGH                           |
|    | PENE Export Rows                                            | RONYN                         |
|    | SIDN choose between exporting all rows or only the visibles | ROWE                          |
|    | GROU                                                        | JNST                          |
|    | GINA Include descriptions                                   | GENER                         |
|    | select to include the description in the header             | DLTE                          |
|    | SYLV CANCEL CONFIR                                          |                               |
|    | ZERO                                                        | CAGE                          |
|    | SUSAN                                                       | DAVIS                         |
|    |                                                             | VEGE                          |
|    | Select All rows to<br>export<br>Include description         | ns                            |
|    |                                                             |                               |

The actor table lists information for all actors. The actor table is joined to the film table by means of the film\_actor table.

| Click | Export |
|-------|--------|
|-------|--------|

2006-02-15 04:34:33 2006-02-15 04:34:33 AND 2006-02-15 04:34:33 2006-02-15 04:34:33

last\_update

2006-02-15 04:34:33

Contact us

Information & Commercial support

About DBPTK Enterprise

What is DBPTK Enterprise License Sponsors

## Do a query: How many addresses from Texas there are?

Filter sidebar

Information

Q Search all records

Saved searches I≡ Tables E actor E category E city E country E customer 🖽 film I film actor

■ Databases > ● mguimaraes > ● address

### **H** address

CONFIGURATION OPTIONS

The address table contains address information for customers, staff, and stores. The address table primary key appears as a foreign key in the customer, staff, and store tables.

| Bi Address   Bi Address   Bi Cabegory   Bi totegory   Bi totegory <th>I Tables ∧<br/>■ actor</th> <th>Texas</th> <th></th> <th></th> <th></th> <th></th> <th></th> <th>advanced 🗸 🔍</th>                                                                                                    | I Tables ∧<br>■ actor | Texas        |                            |      |       |     |       | advanced 🗸 🔍                                                |  |  |
|----------------------------------------------------------------------------------------------------|-----------------------|--------------|----------------------------|------|-------|-----|-------|-------------------------------------------------------------|--|--|
| i clay       10       1795 Santiago de Compostel       Texas       295       18743         i country       122       333 Goina Way       Texas       185       78625         i film       310       913 Coacalco de Berriozbal U       Texas       33       42141         i film_actor       405       530 Lausanne Lane       Texas       135       11067         i film_actor       567       1894 Boa Vista Way       Texas       178       7744       Click Enter or the magnifying glass         i language       hayment       1.5 of 5 < I                                                                                                    |                       |              |                            |      |       |     |       |                                                             |  |  |
| into in 100 in 100 standard e Compare       106 in 100 standard e Compare       106 in 100 standard e Compare       100 in 100 standard e Compare       100 standard e Compare       100 standard e Compare       100                                                                                                    |                       |              |                            |      |       |     |       | t The telephone number for the The telephone number for the |  |  |
| Image: State State Stat                                      |                       | 10           | 1795 Santiago de Composte  | el.  | Texas | 295 | 18743 |                                                             |  |  |
| If film       310       913 Coacalco de BerriozbalLu       Texas       33       42141         If film_actor       405       530 Lausanne Lane       Texas       135       11067         If film_text       567       1994 Boa Vista Way       Texas       178       7744       Click Enter or the magnifying glass         If actor_info       Itsofs       Itsofe       Itsofe       Itsofe       Itsofe       Itsofe         If actor_info       Itsofe       Itsofe       Itsofe       Itsofe       Itsofe       Itsofe         If nice_but_slower_film_list       Itses_by_film_tategory       Itsofe       Itses_by_film_tategory       Itses_by_film_tategory       Itses_by_film_tategory       Itses       Itses_by_film_tategory       Itses       Itses       I                                                                                                    |                       | 122          | 333 Goinia Way             |      | Texas | 185 | 78625 | I. Fill up the red box                                      |  |  |
| If film_actor       405       530 Lausane Lane       Texas       135       11067         If film_category       567       1894 Boa Vista Way       Texas       178       77464       click Enter or the magnifying glass         If inventory       Ianguage       Payment       1       1       1       1       1       1       1       1       1       1       1       1       1       1       1       1       1       1       1       1       1       1       1       1       1       1       1       1       1       1       1       1       1       1       1       1       1       1       1       1       1       1       1       1       1       1       1       1       1       1       1       1       1       1       1       1       1       1       1       1       1       1       1       1       1       1       1       1       1       1       1       1       1       1       1       1       1       1       1       1       1       1       1       1       1       1       1       1       1       1       1       1                                                                                                    |                       | 310          | 913 Coacalco de Berriozbal | Li . | Texas | 33  | 42141 | with value 'TEVAS' and                                      |  |  |
| <ul> <li>film_text</li> <li>inventory</li> <li>language</li> <li>payment</li> <li>rental</li> <li>staff</li> <li>store</li> <li>r actor_info</li> <li>customer_list</li> <li>T film_list</li> <li>T nicer_but_slower_film_list</li> <li>T sales_by_film_category</li> <li>T sales_by_store</li> </ul>                                                                                                    |                       | 405          | 530 Lausanne Lane          |      | Texas | 135 | 11067 | WILLI VAIUE TEAAS ANU                                       |  |  |
| <ul> <li>film_text</li> <li>inventory</li> <li>language</li> <li>payment</li> <li>rental</li> <li>staff</li> <li>store</li> <li>r actor_info</li> <li>customer_list</li> <li>T film_list</li> <li>T nicer_but_slower_film_list</li> <li>T sales_by_film_category</li> <li>T sales_by_store</li> </ul>                                                                                                    | Film_category         | 567          | 1894 Boa Vista Way         |      | Texas | 178 | 77464 | click Enter or the                                          |  |  |
| <pre>magnifying glass magnifying glass magnifying glass magnifying glass magnifying glass magnifying glass magnifying glass function function funct</pre> |                       | 1-5 of 5 🔹 🕨 |                            |      |       |     |       |                                                             |  |  |
| <pre>mathematical payment mathematical results mathematical results to answer the mathematical results to answer the mathematical results to answer to answer the mathematical results to answe</pre> | inventory             | N            |                            |      |       |     |       | magnifying glass                                            |  |  |
| <ul> <li>rental</li> <li>staff</li> <li>store</li> <li>T actor_info</li> <li>T customer_list</li> <li>T film_list</li> <li>T nicer_but_slower_film_list</li> <li>T sales_by_film_category</li> <li>T sales_by_store</li> </ul>                                                                                                    | 🖽 language            |              |                            |      |       |     |       |                                                             |  |  |
| <ul> <li>staff</li> <li>store</li> <li>actor_info</li> <li>customer_list</li> <li>T film_list</li> <li>T nicer_but_slower_film_list</li> <li>T sales_by_film_category</li> <li>T sales_by_store</li> <li>2. Check the number of results to answer the question</li> </ul>                                                                                                    | payment               |              |                            |      |       |     | (     | X .                                                         |  |  |
| <pre>store T actor_info T customer_list T film_list T nicer_but_slower_film_list T sales_by_film_category T sales_by_store</pre> results to answer the question                                                                                                    |                       |              |                            |      |       |     |       |                                                             |  |  |
| T actor_info         T customer_list         T film_list         T nicer_but_slower_film_list         T sales_by_film_category         T sales_by_store                                                                                                    |                       | 2. Check th  | 2. Check the number of     |      |       |     |       |                                                             |  |  |
| T customer_list       T film_list       T nicer_but_slower_film_list       T sales_by_film_category       T sales_by_store                                                                                                    |                       | roculto to a | results to answer the      |      |       |     |       |                                                             |  |  |
| T film_list<br>T nicer_but_slower_film_list<br>T sales_by_film_category<br>T sales_by_store                                                                                                    |                       | results to a |                            |      |       |     |       |                                                             |  |  |
| T nicer_but_slower_film_list<br>T sales_by_film_category<br>T sales_by_store                                                                                                    | -                     | question     | question                   |      |       |     |       |                                                             |  |  |
| ▼ sales_by_film_category ▼ sales_by_store                                                                                                    | -                     | ( question   | question                   |      |       |     |       |                                                             |  |  |
| <b>T</b> sales_by_store                                                                                                    |                       |              |                            |      |       |     |       |                                                             |  |  |
|                                                                                                    |                       |              |                            |      |       |     |       |                                                             |  |  |
| T staff_list                                                                                                    |                       |              |                            |      |       |     |       |                                                             |  |  |
|                                                                                                    |                       |              |                            |      |       |     |       |                                                             |  |  |
| 🚔 Technical Information 🔹 🗸                                                                                                    | Technical Information |              |                            |      |       |     |       |                                                             |  |  |

### About DBPTK Enterprise

What is DBPTK Enterprise?

Download Binary

**Development** 

Information & Commercial support

Contact us

# Activities for the braves Search on the activity log in DBPTK Enterprise

### 💄 Login 🛛 🌐 English

### Welcome to Database Preservation Toolkit Enterprise!

### A web application to browse and search the content of multiple large archived databases.

The Database Preservation Toolkit Enterprise is a Lightweight web viewer for relational databases, specially if preserved in SIARD 2, that uses SOLR as a backend, and allows browsing, search, and export.

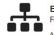

### Enterprise Architecture

For large institutions with many databases and users A web application that can be horizontally scaled to support

many large-sized databases, accessed by hundreds of users simultaneously. Need help? Get support.

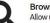

### Browse and search

Allow users to access database content on the Web

Allow them to search on a prepared, de-normalized and anonymized database content

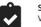

#### SIARD validation Validate archived database

Validate SIARD against specification plus many additional checks for a thorough validation.

### Advanced data transformation

Transform content to answer useful questions

De-normalization and table/column hiding, to simplify browsing/search and allow anonymization of content.

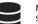

### Manage multiple databases Single system, multiple databases

Search through the databases, manage their status, enrich their metadata, validate them, make them ready for your end users.

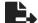

### Export features Export data into tabular data

Allow users to save search results in Microsoft Excel or other spreadsheet software format for easy analytics and diagrams.

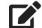

### Edit SIARD metadata Enrich archived database with descriptions

Add descriptions to database, tables and columns to better

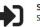

### Single sign-on Support for multiple protocols

understand its contents.

LDAP, Active Directory, Database, SAML, ADFS, OAuth2, OpenID, Google, Facebook, Twitter, FIDO U2F, YubiKey, Google Authenticator, Authy, etc. Supports internal authorization definition or configurable external authorization.

### About DBPTK Enterprise

What is DBPTK Enterpris License Sponsors se Download

### Development

Bug reporting

Contact us

Formation & Commercial supp

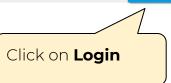

| Databases                          |                                                     |                 |               |                       |          |       |               | 💄 mguimaraes | Administration 🌐                          | English |
|------------------------------------|-----------------------------------------------------|-----------------|---------------|-----------------------|----------|-------|---------------|--------------|-------------------------------------------|---------|
| Databases available on the applica |                                                     |                 |               |                       |          |       |               | 1            | 目 Activity log<br>器 Jobs<br>❤ Preferences |         |
| Search                             |                                                     |                 |               |                       |          | Click | k on Act      | ivity        |                                           | Q       |
| Database name                      | Database name                                       | Data Owner      | Archival date | Producer application  | Size     | log   |               | -            | Actions                                   |         |
| ahayesbrady                        | Database Test                                       | Ali Hayes Brady | 2020-07-29    | MySQL 5.6.49          | 790.7 KB |       |               |              | OPEN                                      |         |
| User21                             | Sakila                                              | user21          | 2020-07-29    | MySQL 5.6.49          | 788 KB   | 2.1   | Valid         | Ready        | OPEN                                      |         |
| mguimaraes                         | DPC Workshop pratical session activities resolution | unspecified     | 2020-08-03    | MySQL 5.6.49          | 789.7 KB | 2.1   | Not Validated | Ready        | OPEN                                      |         |
| gemmawestbrook_sample              | gemmawestbrook_sample                               | Gemma Westbroo  | 2020-07-29    | MySQL 5.6.49          | 790.6 KB | 2.1   | Valid         | Ready        | OPEN                                      |         |
| User26                             | unspecified                                         | unspecified     | 2020-07-29    | MySQL 5.6.49          | 6.4 MB   | 2.1   | Valid         | Ready        | OPEN                                      |         |
| evewright                          | evewright                                           | unspecified     | 2020-07-29    | MySQL 5.6.49          | 6.4 MB   | 2.1   | Valid         | Ready        | OPEN                                      |         |
| David                              | unspecified                                         | unspecified     | 2020-07-29    | MySQL 5.6.49          | 6.4 MB   | 2.1   | Valid         | Ready        | OPEN                                      |         |
| marty                              | sakila database for DPC workshop                    | KEEP SOLUTIONS  | 2020-07-29    | MySQL 5.6.49          | 9.4 MB   | 2.1   | Valid         | Ready        | OPEN                                      |         |
| lizkata                            | A test MySQL database to save to the SIARD format   | KEEP            | 2020-07-29    | MySQL 5.6.49          | 789.5 KB | 2.1   | Valid         | Ready        | OPEN                                      |         |
| JordanSaunders                     | Rental                                              | Jordan Saunders | 2020-07-29    | MySQL 5.6.49          | 790.6 KB | 2.1   | Valid         | Ready        | OPEN                                      |         |
| BWard Sakila                       | DVD Rental Database                                 | Bradley Ward    | 2020-07-29    | MySQL 5.6.49          | 790.5 KB | 2.1   | Valid         | Ready        | OPEN                                      |         |
| Иван                               | Ivan Test                                           | unspecified     | 2020-07-29    | MySQL 5.6.49          | 6.4 MB   | 2.1   | Valid         | Ready        | OPEN                                      |         |
| admin27                            | Test DPC                                            | Tanguy          | 2020-07-29    | MySQL 5.6.49          | 6.4 MB   | 2.1   | Valid         | Ready        | OPEN                                      |         |
| Warwick Pease                      | Sakila                                              | Keep            | 2020-07-29    | MySQL 5.6.49          | 790.7 KB | 2.1   | Valid         | Ready        | OPEN                                      |         |
| North Wind Traders                 | North Wind Traders                                  | Microsoft       | 2020-07-30    | Microsoft Access 2010 | 334.2 KB | 2.1   | Valid         | Ready        | OPEN                                      |         |
| 1-15 of 31 🔳 🕑                     |                                                     |                 |               |                       |          |       |               |              | Show                                      | w More  |

LOAD SIARD FILE

OAD DBPTK DESKTOP

| About DBPTK Enterprise    | Download    |  |
|---------------------------|-------------|--|
| What is DBPTK Enterprise? |             |  |
| License                   | Source code |  |

Development

----

Information & Commercial support

Contact us

## Activity log

Event logs are special files that record significant events that happen in the application. For example, a record is kept every time a user logs in, when a download is made or when a search is made. Whenever these events occur, the repository records the necessary information in the event log to enable future auditing of the system activity. For each event the following information is recorded: date, involved component, system method or function, target objects, user that executed the action, the duration of action, and the IP address of the user that executed the action. Users are able to filter events by type, date and other attributes by selecting the options available in the right side panel.

| Date                             | Component    | Method           | User       | Duration | Address       | Outcome | Components                    |
|----------------------------------|--------------|------------------|------------|----------|---------------|---------|-------------------------------|
| 020-08-03 11:52:32               | Activity log | Find             | mguimaraes | 93ms     | 81.84.255.161 | Success |                               |
| 020-08-03 11:52:24               | Database     | Find             | mguimaraes | 52ms     | 81.84.255.161 | Success |                               |
| 020-08-03 11:52:14               | Database     | Find             | mguimaraes | 45ms     | 81.84.255.161 | Success | Fill up the red box           |
| 020-08-03 11:52:03               | Database     | Find             | mguimaraes | 74ms     | 81.84.255.161 | Success | ith your user and click       |
| 020-08-03 11:51:52               | Database     | Find             | mguimaraes | 56ms     | 81.84.255.161 | Success | •                             |
| 020-08-03 11:51:50               | Job          | Find             | mguimaraes | 5ms      | 81.84.255.161 | Success | nter or the                   |
| 020-08-03 11:51:45               | Job          |                  | mguimaraes | 5ms      | 81.84.255.161 | Success | nagnifying glass              |
| 020-08-03 11:51:40               | Job          |                  |            | 4ms      | 81.84.255.161 | Success | 3 7 3 3                       |
| 020-08-03 11:51:35               | Job          | 2. Click on a ro | w to see   | Success  |               |         |                               |
| 20-08-03 11:51:30                | Job          |                  |            | 5ms      | 81.84.255.161 | Success | Create (7)                    |
| 020-08-03 11:51:25               | doL          | details          |            | 5ms      | 81.84.255.161 | Success | Create Collection (4)         |
| 020 <mark>-08-03</mark> 11:51:20 | Job          |                  |            | 5ms      | 81.84.255.161 | Success | Create Denormalize Configural |
| 020-08-03 11:51:15               | doL          |                  |            | 5ms      | 81.84.255.161 | Success | Create SIARD File (7)         |
| 020-08-03 11:51:10               | Job          | Find             | mguimaraes | 4ms      | 81.84.255.161 | Success | Delete (5)                    |
| 020-08-03 11:51:05               | Job          | Find             | mguimaraes | 5ms      | 81.84.255.161 | Success | Export Find To C S V (1)      |
| 020-08-03 11:51:00               | Job          | Find             | mguimaraes | 5ms      | 81.84.255.161 | Success | Export L O B (3)              |
| 020 <mark>-08-03 11:50:55</mark> | Job          | Find             | mguimaraes | 5ms      | 81.84.255.161 | Success | Find (9550)                   |
| 020-08-03 11:50:50               | Job          | Find             | mguimaraes | 5ms      | 81.84.255.161 | Success | Find Rows (118)               |
| 20-08-03 11:50:45                | Job          | Find             | mguimaraes | 4ms      | 81.84.255.161 | Success | Find Saved Searches (1)       |
| 20-08-03 11:50:40                | Job          | Find             | mguimaraes | 6ms      | 81.84.255.161 | Success |                               |

Get Progress Data (397)

Cot SIARD File (2)

Databases > Activity log > Log details

💄 mguimaraes Administration 🌐 English

## 🛢 Log details

| Date              | 2020-08-03 11:51:50 UTC+1                |
|-------------------|------------------------------------------|
| Duration          | 5ms                                      |
| User              | mguimaraes                               |
| Address           | 81.84.255.161                            |
| Component         |                                          |
| Method            | Find                                     |
| Search parameters | <ul> <li>Search is mguimaraes</li> </ul> |
| Outcome           | Success                                  |
|                   |                                          |

About DBPTK Enterprise

Download

### Development

Contact us

# Activities for the braves Create the SIARD file using the DBPTK Developer

### 1/1 ▼ + 1 □ □

→ java -jar dbptk-app-2.9.2.jar migrate -i mysql -ih dpc.database-preservation.com -iu mguimaraes -ip \*\*\*\*\*\*\*\* -idb sakila -e siard-2 -ef /home/mguimaraes/Desktop/dpc-workshop/cmd-line-exercise.siard

Replace with the password assign to your user